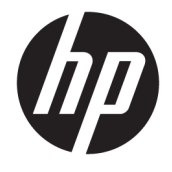

Ghid pentru utilizator

#### **SUMAR**

Acest ghid oferă informații despre componente, conexiunea de rețea, gestionarea energiei, securitate, efectuarea copiilor de rezervă și altele.

© Copyrčght 2020 HP Development Company, L.P.© Copyright 2020 HP Development Company, L.P.

Chrome, Chrome OS, Chromebox, Google și Google Drive sunt mărci comerciale ale Google LLC. Windows este marcă comercială înregistrată sau marcă comercială a Microsoft Corporation în Statele Unite și/sau în alte țări. USB Type-C® și USB-C® sunt mărci comerciale înregistrate ale societății USB Implementers Forum. Sigla microSD și microSD sunt mărci comerciale ale SD-3C LLC. DisplayPort<sup>™</sup> și sigla DisplayPort™ sunt mărci comerciale deținute de Video Electronics Standards Association (VESA) în Statele Unite ale Americii și în alte ţări.

Prima ediție: Octombrie 2020

Cod document: M27978-271

#### **Notificare despre produs**

Acest ghid descrie caracteristici comune majorității modelelor. Unele caracteristici pot să nu fie disponibile pe dispozitivul dumneavoastră Chromebox.

#### **Clauze privind software-ul**

Prin instalarea, copierea, descărcarea sau utilizarea în orice alt mod a oricărui produs software preinstalat pe acest dispozitiv Chromebox, sunteți de acord să respectați condițiile stipulate în Acordul de licență pentru utilizatorul final HP (ALUF). Dacă nu acceptați acești termeni de licență, singurul remediu este returnarea în întregime a produsului nefolosit (hardware și software) în cel mult 14 zile, pentru o rambursare integrală conform politicii de rambursare a vânzătorului.

Pentru orice alte informații sau pentru a solicita o rambursare integrală a prețului dispozitivului Chromebox, contactați vânzătorul.

### **Notificare de avertizare privind siguranța**

Reduceți posibilitatea de vătămare prin arsuri sau de supraîncălzire a dispozitivului Chromebox urmând pașii prezentați.

AVERTISMENT! Pentru a reduce posibilitatea de vătămare prin arsuri sau posibilitatea de supraîncălzire a dispozitivului, nu plasaţi dispozitivul Chromebox direct pe genunchi şi nu obstrucţionaţi orificiile de ventilaţie ale dispozitivului. Utilizați dispozitivul Chromebox numai pe suprafețe rigide și plane. Nu permiteți blocarea fluxului de aer de către o altă suprafață tare, cum ar fi cea a unei imprimante opționale alăturate sau de către suprafețe moi, cum ar fi cele ale pernelor, păturilor sau hainelor. De asemenea, în timpul utilizării, nu permiteți ca adaptorul de c.a. să intre în contact cu pielea sau cu suprafețe moi, cum ar fi cele ale pernelor, păturilor sau hainelor. Dispozitivul și adaptorul de c.a. respectă limitele de temperatură pentru suprafața accesibilă utilizatorului, definite de standardele de siguranță aplicabile.

# **Cuprins**

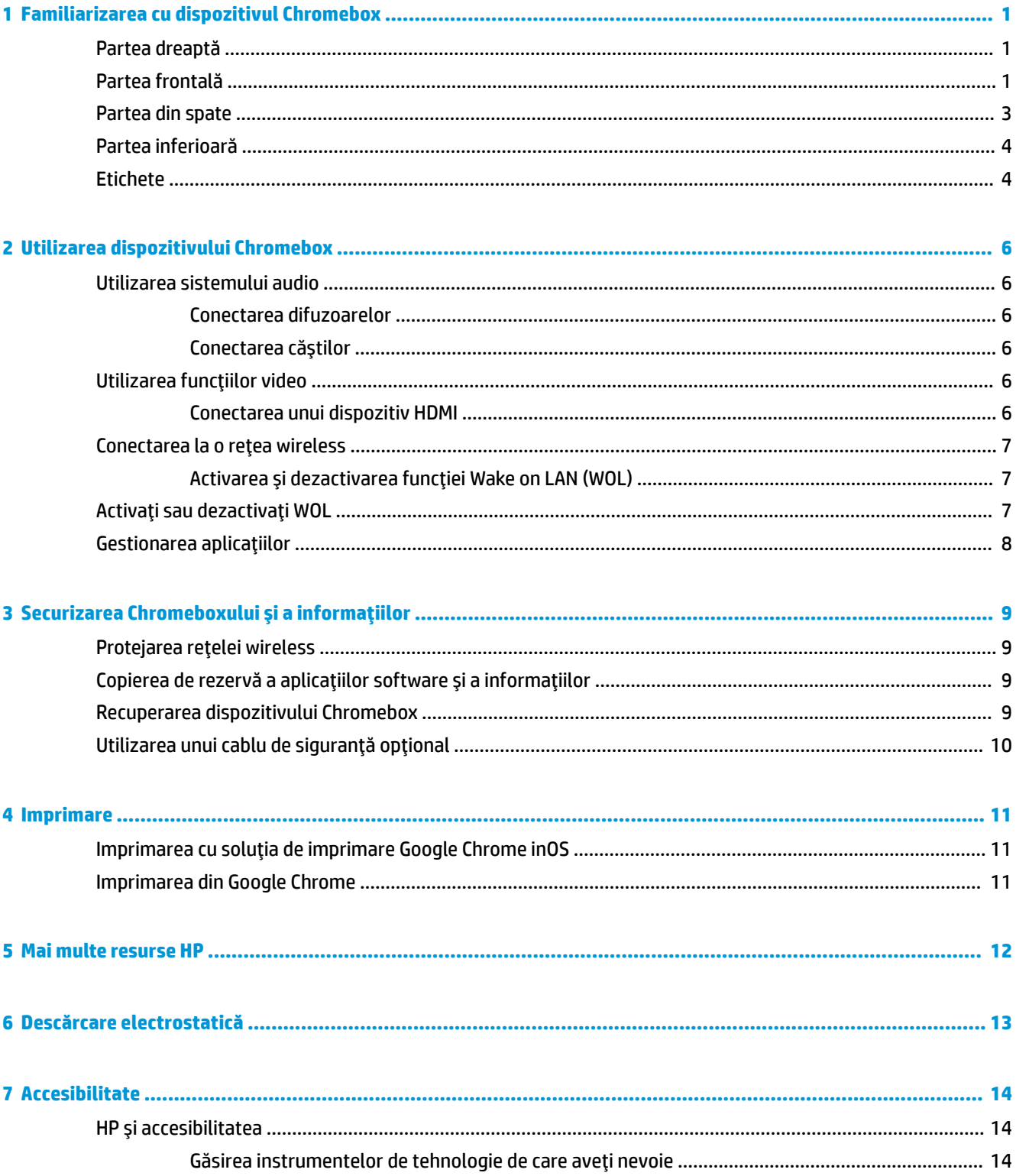

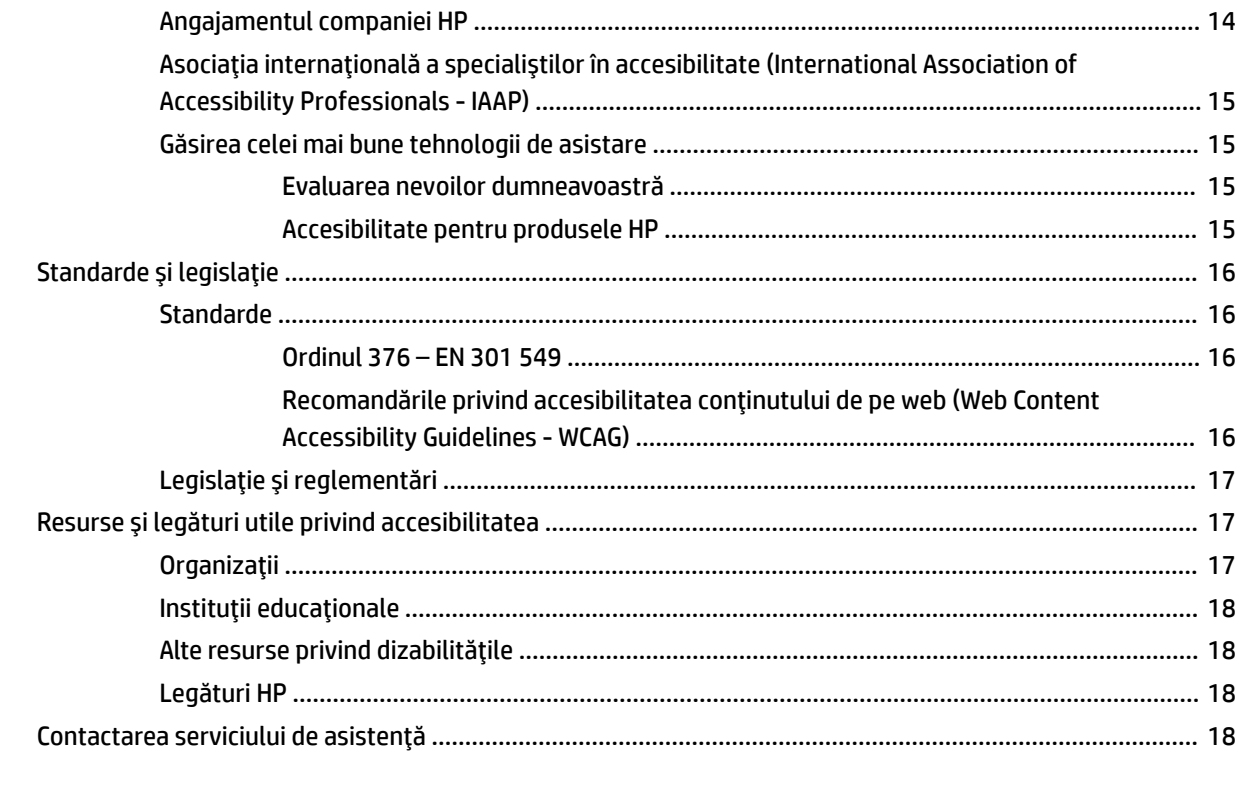

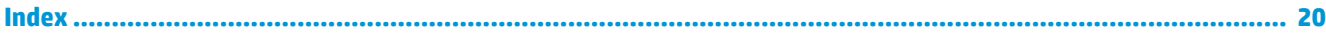

# <span id="page-6-0"></span>**1 Familiarizarea cu dispozitivul Chromebox**

Dispozitivul Chromebox este dotat cu componente de top. Acest capitol oferă detalii despre componentele dumneavoastră, unde sunt amplasate și cum funcționează acestea.

# **Partea dreaptă**

Utilizați ilustrația și tabelul pentru a identifica componentele din partea dreaptă a dispozitivului Chromebox.

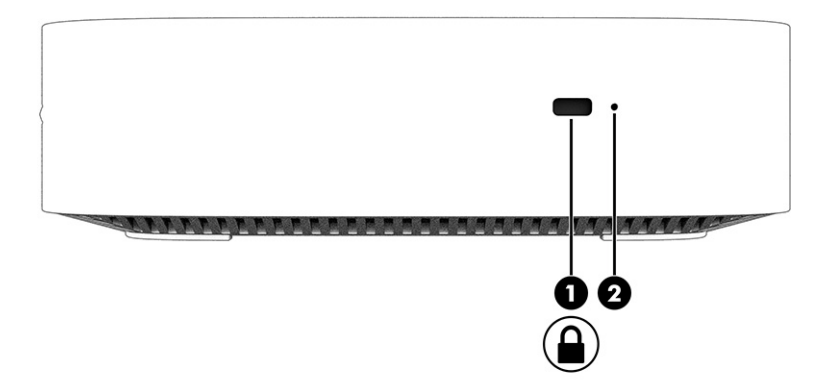

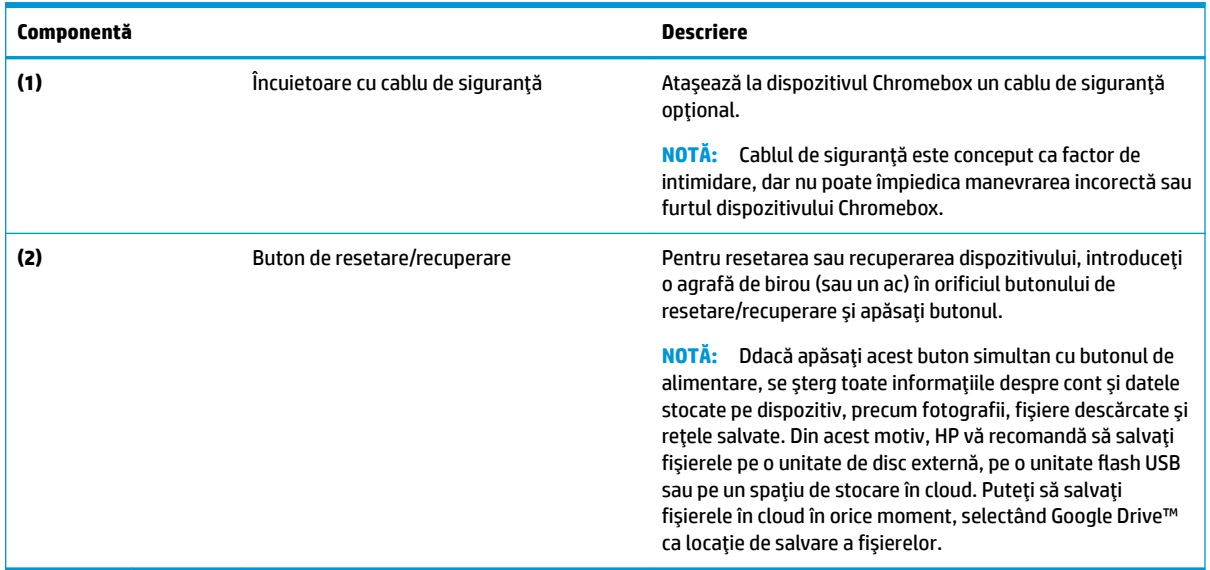

#### Tabelul 1-1 Componentele din partea dreaptă și descrierile acestora

# **Partea frontală**

Utilizați ilustrația și tabelul pentru a identifica componentele din partea frontală a dispozitivului Chromebox.

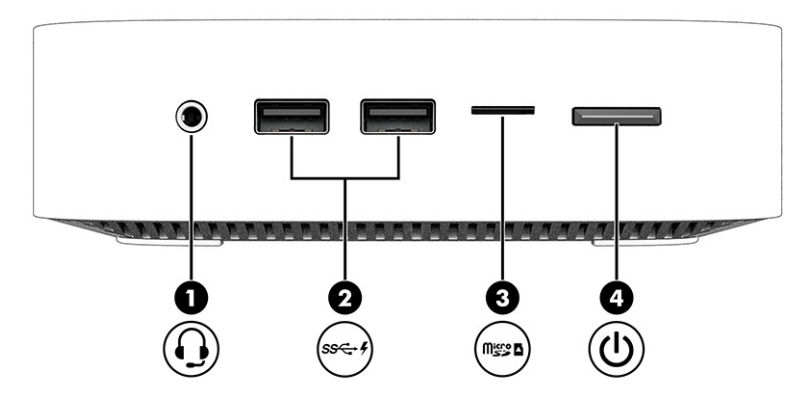

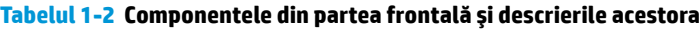

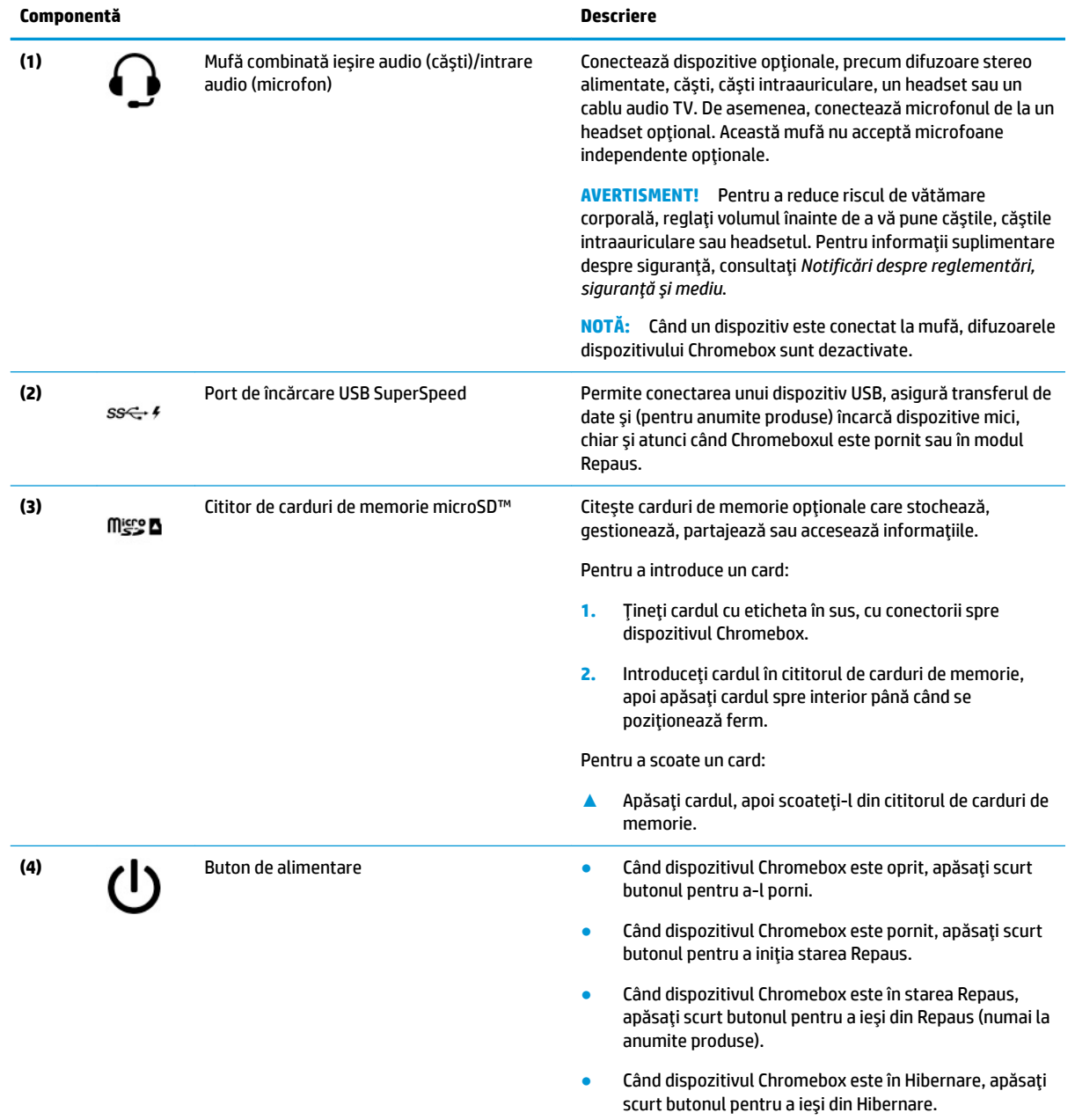

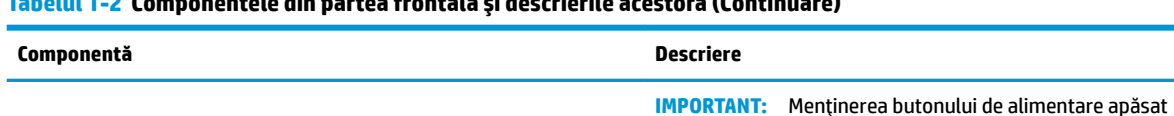

#### <span id="page-8-0"></span>**Tabelul 1-2 Componentele dčn partea frontală Ļč descrčerčle acestora (Contčnuare)**

Când dispozitivul Chromebox a încetat să mai răspundă și procedurile de oprire sunt ineficiente, țineți apăsat butonul de alimentare timp de cel puțin 10 secunde pentru a-l opri.

duce la pierderea informațiilor nesalvate.

# **Partea din spate**

Utilizați ilustrația și tabelul pentru a identifica componentele din partea din spate a dispozitivului Chromebox.

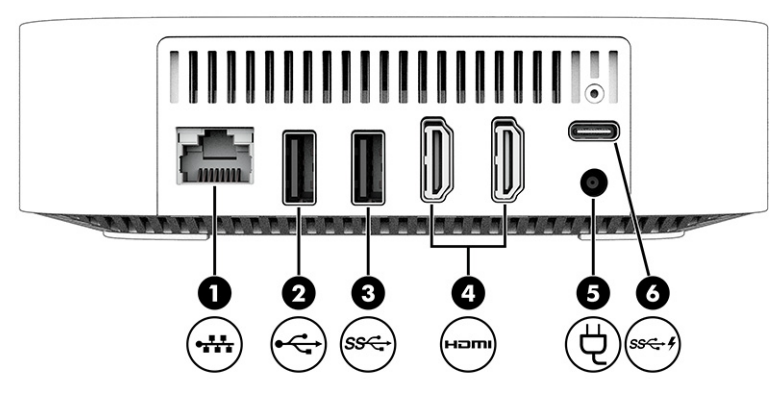

Tabelul 1-3 Componentele din partea din spate și descrierile acestora

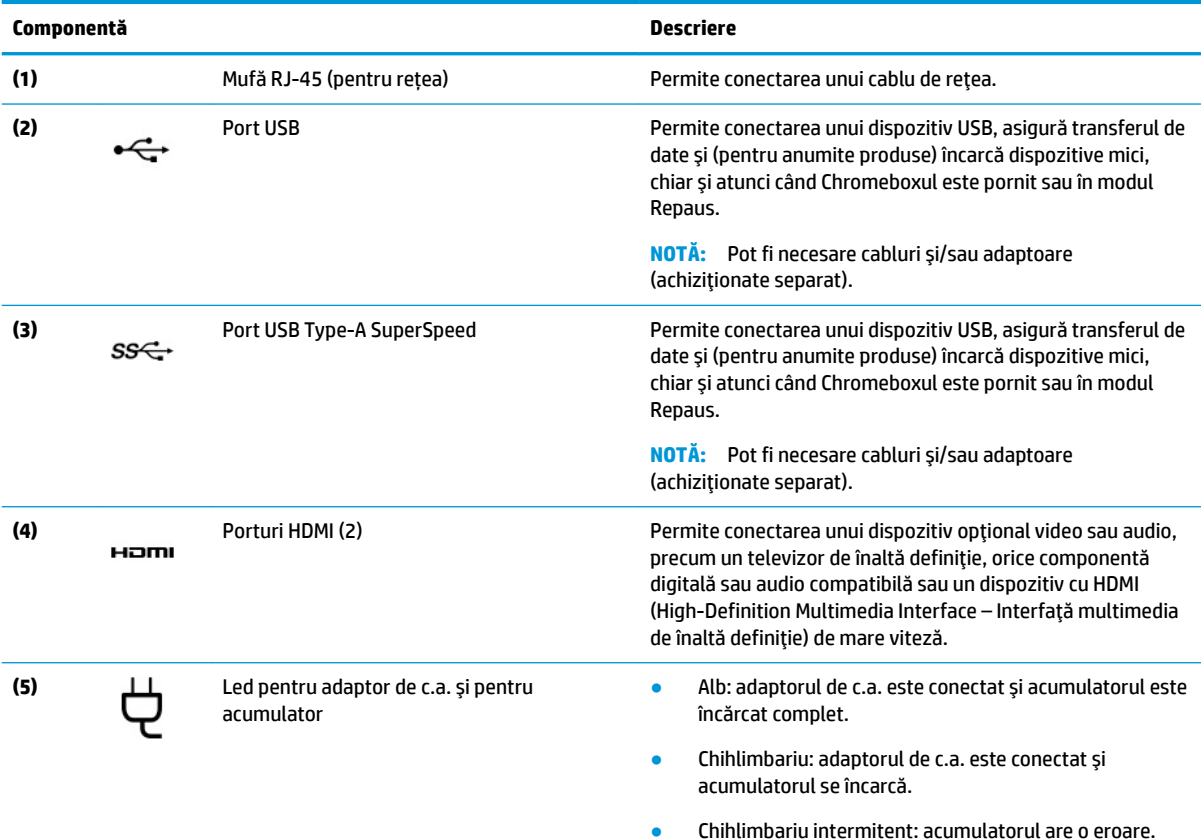

#### <span id="page-9-0"></span>Tabelul 1-3 Componentele din partea din spate și descrierile acestora (Continuare)

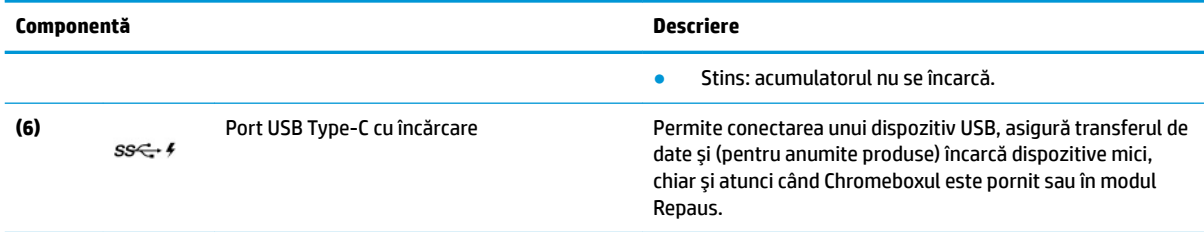

## **Partea inferioară**

Utilizați ilustrația și tabelul pentru a identifica componentele din partea inferioară.

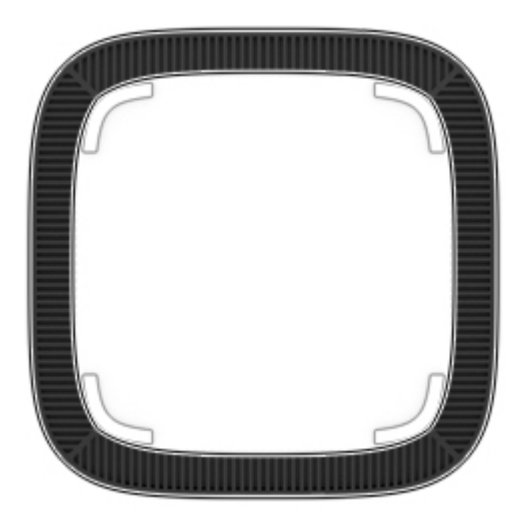

Tabelul 1-4 Componenta din partea inferioară și descrierea acesteia

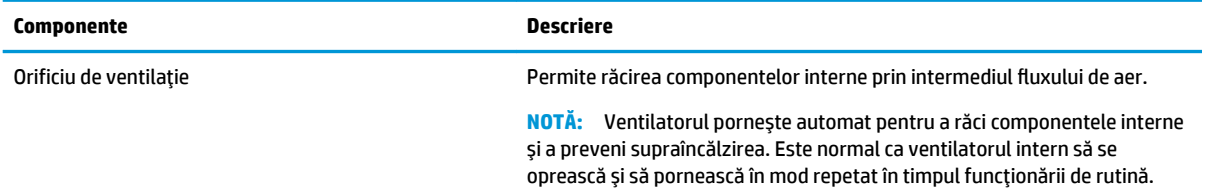

## **Etčchete**

Etichetele ataşate pe Chromebox oferă informații de care se poate să aveți nevoie când depanați sistemul sau când călătoriți în străinătate cu dispozitivul. Etichetele pot fi din hârtie sau pot fi imprimate pe produs.

**IMPORTANT:** Verificați partea inferioară a dispozitivului Chromebox pentru eticheta corectă.

● Etichetă de service – furnizează informații importante pentru identificarea dispozitivului. Când contactați asistența, este posibil să vi se solicite numărul de serie, codul de produs sau numărul de model. Identificați aceste informații înainte de a contacta asistența.

Eticheta de service poate fi diferită de cea din ilustrație.

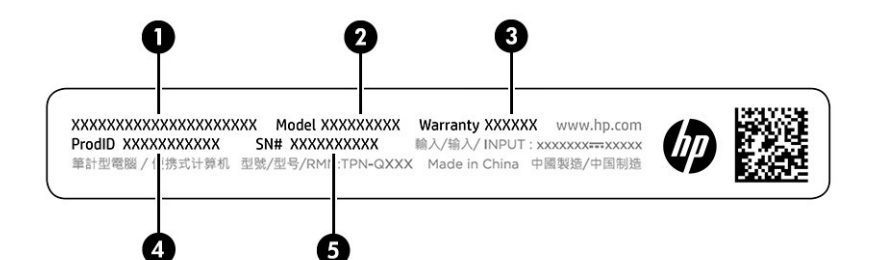

#### Tabelul 1-5 Componentele etichetei de service

#### **Componentă**

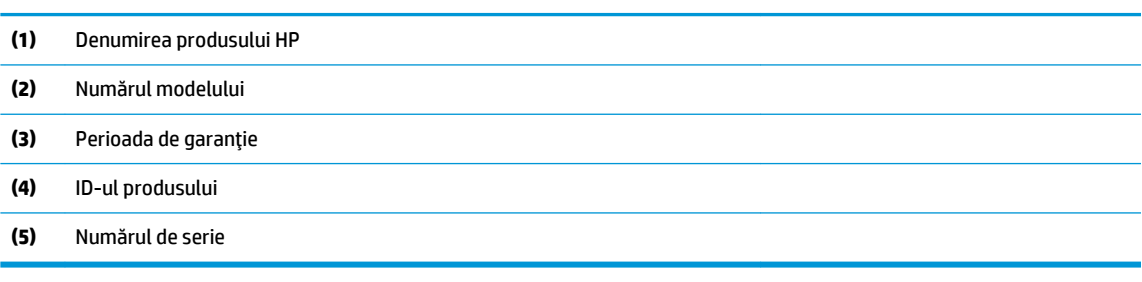

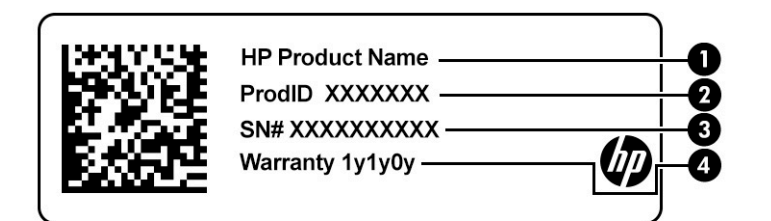

#### Tabelul 1-6 Componentele etichetei de service

#### **Componentă**

- **(1)** Denumirea produsului HP
- **(2)** ID-ul produsuluč
- **(3)** Numărul de serče
- **(4)** Perioada de garanție
- Etichete de reglementare furnizează informații despre reglementări privind dispozitivul.
- Etichete de certificare wireless furnizează informații despre dispozitive wireless opționale și marcajele de aprobare pentru țările/regiunile în care dispozitivele au fost aprobate pentru utilizare.

# <span id="page-11-0"></span>**2 Utilizarea dispozitivului Chromebox**

Folosiți dispozitivul Chromebox drept centru de divertisment pentru a gestiona muzică, a descărca filme și altele. În plus, puteți conecta dispozitive externe, precum un monitor, un proiector, un televizor, difuzoare sau căști la dispozitivul Chromebox pentru a-l transforma într-un centru de divertisment mai complex.

## **8tčlčzarea sčstemuluč audčo**

Pe dispozitiv, puteți descărca și asculta muzică, transmite conținutul audio de pe web (inclusiv radio), înregistra conținut audio sau mixa conținut audio și video pentru a crea multimedia. Pentru a îmbunătăți calitatea sunetului, atașați dispozitive audio externe, precum difuzoare sau căști.

### **Conectarea difuzoarelor**

Puteți să atașați difuzoare cu cablu la dispozițiv prin conectarea acestora la un port USB sau la mufa combinată de ieșire audio (căști)/intrare audio (microfon) de la dispozitiv sau de la o stație de andocare.

Pentru a conecta difuzoare wireless la dispozitiv, urmați instrucțiunile producătorului dispozitivului. Pentru a conecta difuzoare de înaltă definiție la dispozitiv, consultați Conectarea unui dispozitiv HDMI, la pagina 6. Înainte de a conecta difuzoare, micșorați setarea volumului.

### **Conectarea căștilor**

Puteți să conectați căștile cu cablu la mufa de căști sau la mufa combinată de ieșire audio (căști)/intrare audio (microfon) de pe dispozitivul Chromebox.

AVERTISMENT! Pentru a reduce riscul de vătămare, micșorați setarea volumului înainte de a vă pune căștile, căștile pastilă sau headsetul. Pentru informații suplimentare despre siguranță, consultați Notificări *despre reglementări, siguranță și mediu.* 

Pentru a accesa acest document:

Pentru a conecta căști wireless la dispozitivul Chromebox, urmați instrucțiunile producătorului dispozitivului.

## **Utilizarea funcțiilor video**

Dispozitivul Chromebox este un dispozitiv video puternic, care vă permite să vizionați transmisii video de pe site-urile web preferate și să descărcați videoclipuri și filme pe care să le urmăriți ulterior, fără să fie necesar să vă conectați la o rețea.

Pentru a utiliza unul dintre porturile video ale dispozitivului pentru a conecta un monitor extern, un proiector sau un televizor. Dispozitivul dvs. are un port de interfață multimedia de înaltă definiție (HDMI), care vă permite să conectați un monitor sau televizor de înaltă definiție, și o interfață DisplayPort™ pentru conectarea unui dispozitiv compatibil cu DisplayPort.

**IMPORTANT:** Asigurați-vă că dispozitivul extern este conectat la portul corect de pe dispozitivul Chromebox, utilizând cablul corect. Urmați instrucțiunile producătorului dispozitivului.

### **Conectarea unui dispozitiv HDMI**

Pentru a vedea imaginea video pe un televizor sau monitor, conectați dispozitivul de înaltă definiție în conformitate cu următoarele instrucțiuni:

- <span id="page-12-0"></span>**WAOTĂ:** Pentru a conecta un dispozitiv HDMI la dispozitivul Chromebox, aveţi nevoie de un cablu HDMI, care se comercializează separat.
	- **1.** Conectați un capăt al cablului HDMI la portul HDMI de la dispozitivul Chromebox.

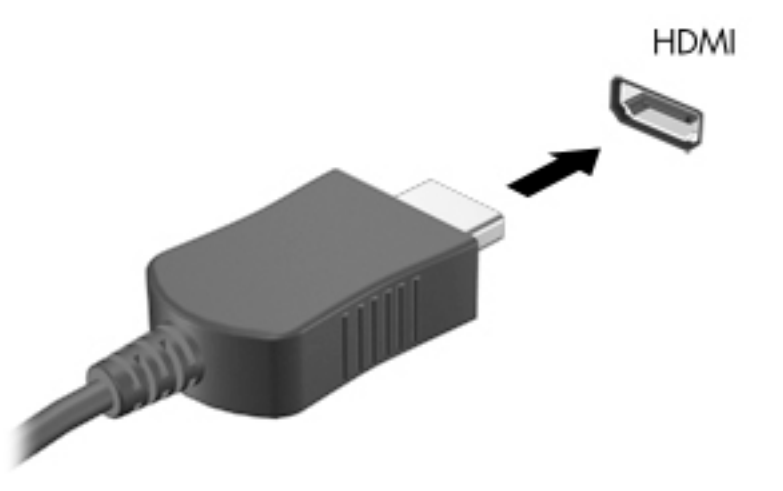

2. Conectați celălalt capăt al cablului la televizorul sau monitorul de înaltă definiție. Acum veți vedea desktopul Chrome pe dispozitivul de afisare.

## **Conectarea la o rețea wireless**

### **\$ctčvarea Ļč dezactčvarea funcĽčeč Wake on LAN (WOL)**

Wake on LAN (WOL) este o funcție care permite dispozitivului dvs. să fie pornit printr-un mesaj trimis prin reţeaua locală sau LAN.

**WOTĂ:** Funcţia Wake on LAN funcţionează numai atunci când este conectat un cablu LAN. Funcţia WOL va fi resetată la setarea implicită (WOL activat) după repornirea sistemului.

Accesarea funcției WOL necesită inițierea unei recuperări și intrarea în modul de dezvoltare. Aveți grijă ca toate fișierele să fie salvate în cloud sau pe o unitate de disc externă înainte de a continua.

# **Activați sau dezactivați WOL**

Pentru a activa sau a dezactiva această funcție:

- **W NOTĂ:** Modificările funcției Wake on LAN pot fi aplicate numai atunci când este conectat un cablu LAN. Funcția WOL va fi resetată la setarea implicită (WOL activat) după repornirea sistemului. Pentru a accesa actualizările, vizitați <http://www.hp.com/support> și selectați țara dvs. Urmați instrucțiunile de pe ecran pentru a găsi documentația relevantă pentru produsul dvs.
	- **1.** Pentru a modifica setările WOL, trebuie să intrați în modul de dezvoltare. Consultați http://www.chromium.org/chromium-os/developer-information-for-chrome-os-devices pentru instrucțiuni de accesare a modului de dezvoltare pe dispozitivul dvs. Procesul de activare și dezactivare a funcției WOL se poate modifica la actualizarea sistemului de operare.
	- **2.** După inițierea modului de dezvoltare, sistemul repornește automat și vi se va solicita să setați din nou limba și tastatura și să vă logați în contul de utilizator.
- <span id="page-13-0"></span>**3.** După ce vă logați, veți vedea desktopul Chrome. Aici apăsați ctrl + alt + f2 or ctrl + alt + → pentru a intra în modul consolă.
- **4.** Pe ecranul consolei, tastați root și apăsați enter.
- **5.** La următoarea solicitare, tastați ethtool -s eth0 wol d și apăsați enter pentru a dezactiva funcția WOL. Pentru a activa funcția WOL, tastați ethtool  $-s$  eth $0 \text{ wol}$  g și apăsați enter.
- **6.** Apăsați ctrl + alt + f1 or ctrl + alt +  $\rightarrow$  pentru a reveni la desktopul Chrome.

# **Gestionarea** aplicațiilor

Puteți extinde capacitatea de productivitate și divertisment a dispozitivului Chromebox cu aplicații gratuite sau plătite pe care le puteți descărca direct pe dispozitiv.

Pentru a căuta și instala aplicații, vizitați magazinul online Chrome. Pentru utilizarea magazinului este necesar un cont Google®, dar acesta va salva o listă a tuturor aplicațiilor pe care le-ați instalat vreodată, chiar dacă le-ați dezinstalat ulterior. Astfel, nu veți pierde niciodată o aplicație când formatați sistemul de operare. Aplicațiile se actualizează automat pentru ca dvs. să aveți întotdeauna instalată cea mai recentă versiune.

- Pentru a deschide o aplicație instalată, selectați pictograma Lansator și selectați aplicația din listă sau selectați pictograma aplicației dorite dintre aplicațiile fixate pe raft în partea de jos a ecranului.
- Pentru a fixa sau a anulare fixarea unei aplicații pe raftul din ecranul principal, selectați pictograma Lansator și selectați aplicația. Faceți clic dreapta pe aplicație, apoi selectați **Fixați pe raft**. Pentru a anula fixarea unei aplicații, faceți clic dreapta pe aceasta și selectați **Anulați fixarea**.
- Pentru a dezinstala o aplicație, selectați pictograma Lansator și selectați aplicația. Faceți clic dreapta pe aplicație, apoi selectați **Ștergere din Chrome**.

Pentru informații suplimentare despre gestionarea aplicațiilor, accesați [https://support.google.com/](https://support.google.com/chrome_webstore/answer/1053346?hl=en) [chrome\\_webstore/answer/1053346?hl=en](https://support.google.com/chrome_webstore/answer/1053346?hl=en).

# <span id="page-14-0"></span>**3** Securizarea Chromeboxului și a **informatiilor**

Securitatea dispozitivului este esențială pentru protejarea confidențialității, a integrității și a disponibilității informaţiilor. Soluţiile de securitate standard și programele software de la terți vă pot proteja dispozitivul împotriva unei varietăți de pericole, prezentate de viruși, viermi și alte tipuri de coduri rău intenționate.

Când vă logați în Chrome și activați funcția de sincronizare, Chrome vă păstrează informațiile în siguranță prin folosirea acreditărilor contului dvs. Google pentru a cripta parolele sincronizate. Ca alternativă, puteți cripta toate datele sincronizate cu o parolă de sincronizare. Această parolă de sincronizare este stocată pe dispozitivul dvs. și nu este trimisă la Google. Pentru informații suplimentare despre sincronizarea datelor, vizitați [https://support.google.com/chrome/answer/1181035?hl=en.](https://support.google.com/chrome/answer/1181035?hl=en)

#### **IMPORTANT:** Este posibil ca unele caracteristici de securitate enumerate în acest capitol să nu fie disponibile pe dispozitivul dumneavoastră.

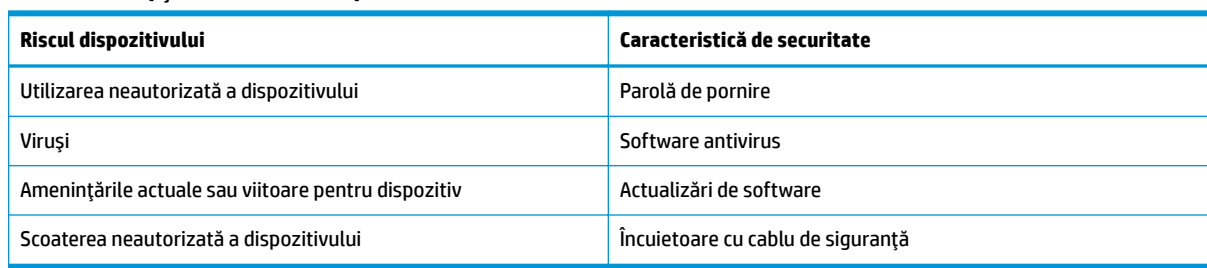

Tabelul 3-1 Optiuni de securitate pentru Chromebox

# **Protejarea rețelei wireless**

Când vă configurați rețeaua wireless, activați întotdeauna funcțiile de securitate.

# **Copierea de rezervă a aplicațiilor software și a informațiilor**

Toate aplicațiile se actualizează automat, iar în magazinul Chrome se păstrează o înregistrare a descărcărilor și achizițiilor dvs. De asemenea, Google salvează automat setările sincronizate cel mai recent. Dacă trebuie să efectuați o recuperare pe dispozitiv, puteți să vă logați cu contul Google și să recuperați automat toate setările, elementele preferate și aplicațiile.

HP vă recomandă să salvați documentele și fișierele importante pe o unitate flash USB, pe un card de memorie, pe o unitate de disc externă sau într-un spatiu de stocare Google Cloud™. Vă puteți salva fisierele în cloud în orice moment selectând Google Drive ca locatie de salvare a fisierelor dvs.

# **Recuperarea dispozitivului Chromebox**

Dacă doriți să transferați altcuiva dispozitivul Chromebox, să resetați permisiunile de proprietar sau să rezolvați probleme legate de profilul contului dvs., puteți șterge toate datele locale ale utilizatorului prin resetarea dispozitivului.

- <span id="page-15-0"></span>**WOTĂ:** Revenirea la setările din fabrică șterge toate informațiile stocate pe dispozitivul dvs., inclusiv permisiunile, setările și fișierele deținute de utilizator pentru toate conturile. Resetarea dispozitivului nu vă afectează conturile sau informațiile sincronizate cu aceste conturi.
	- **1.** Selectați bara de stare din colțul din dreapta jos.
	- **2.** Selectați Setări, apoi selectați Afișare setări avansate.
	- **3.** Găsiți opțiunea Powerwash și apăsați **Powerwash**.
	- **4.** După ce se deschide caseta de dialog, selectați Repornire.

Pentru mai multe informații despre resetarea dispozitivului Chromebox, consultați <https://support.google.com/chromebook/answer/183084>.

# **Utilizarea unui cablu de siguranță opțional**

O încuietoare pentru cablul de siguranță, care se achiziționează separat, este concepută pentru a acționa ca element de descurajare, dar nu poate împiedica manevrarea incorectă sau furtul dispozitivului. Cablurile de siguranță reprezintă una din cele câteva metode care trebuie utilizate ca parte a soluției complete de siguranță, pentru a contribui la maximizarea protecției în caz de furt.

Slotul pentru cablul de securitate al dispozitivului Chromebox poate să arate ușor diferit în comparație cu ilustrația din această secțiune. Pentru localizarea slotului pentru cablul de siguranță al dispozitivului, consultați Familiarizarea cu dispozitivul Chromebox, la pagina 1.

- 1. Petreceți încuietoarea cablului de siguranță în jurul unui obiect bine fixat.
- **2.** Introduceți cheia (1) în încuietoarea cablului de siguranță (2).
- **3.** Introduceţi încuietoarea cablului de siguranţă în slotul pentru cablul de siguranţă al dispozitivului (3), apoi încuiați încuietoarea cablului de siguranță cu cheia.

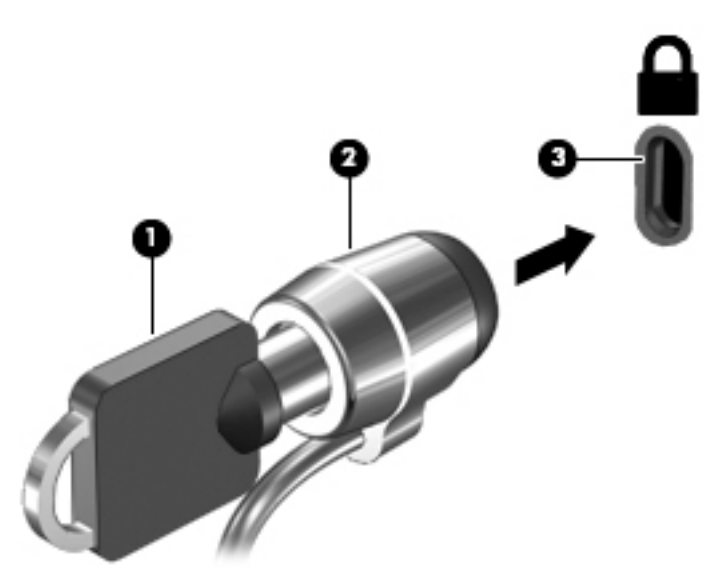

**4.** Scoateți cheia și păstrați-o într-un loc sigur.

# <span id="page-16-0"></span>**4 Imprimare**

Există mai multe moduri de a imprima de la dispozitiv.

- Imprimaţi folosind soluţia de imprimare Google® Chrome™ inOS.
- Imprimați din Google Chrome folosind aplicația HP Print pentru Chrome.
- **EZ NOTĂ:** Dacă utilizați HP Print for Chrome, nu puteți să înregistrați imprimanta cu soluția de imprimare Google Chrome inOS.

# **Imprimarea cu soluția de imprimare Google Chrome inOS**

Soluția de imprimare Google Chrome inOS este o soluție de imprimare încorporată pentru dispozitivele Chromebox. Imprimantele HP produse în 2017 și mai recente sunt acceptate automat. Pentru mai multe informații, consultați site-ul web Google Chrome.

- 1. Vizitati [https://support.google.com/chrome.](https://support.google.com/chrome)
- 2. Faceţi clic pe pictograma de căutare, tastaţi configurare imprimantă, apoi faceţi clic pe **Configurare** imprimantă.
- **W** NOTĂ: Nu apăsați pe Enter.
- **3.** Urmați instrucțiunile de pe ecran.

# **Imprimarea din Google Chrome**

Pentru o metodă alternativă de imprimare din Google Chrome, utilizați aplicația HP Print pentru Chrome. Puteți să instalați aplicația HP Print pentru Chrome din Magazinul Web Chrome. Pentru mai multe informații, consultați site-ul web HP.

- 1. Accesati <http://www.hp.com/support>.
- **2.** Faceți clic pe pictograma de căutare din partea dreaptă sus a paginii, tastați Imprimare cu aplicația HP Print pentru Chrome, apoiapăsați pe Enter.
- **3.** Urmați instrucțiunile de pe ecran.

# <span id="page-17-0"></span>**5 Mač multe resurse HP**

Pentru a localiza resursele care furnizează detalii despre produs, informații despre modul de utilizare și altele, utilizați acest tabel.

#### **Tabelul 5-1 Informații suplimentare**

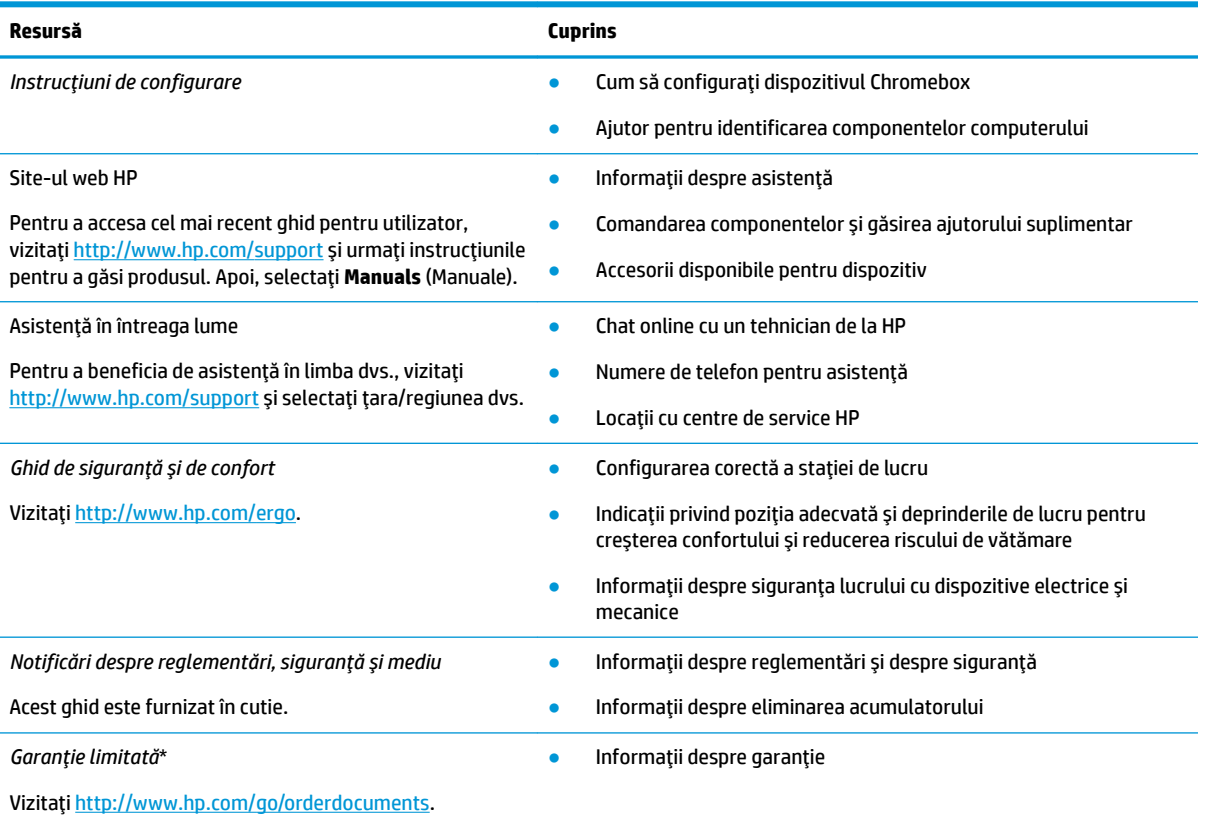

\*Garanția limitată HP se găsește împreună cu ghidurile pentru utilizatori pe produsul dumneavoastră și/sau pe CD-ul sau DVD-ul furnizat în cutie. În unele tări sau regiuni, în cutie poate fi furnizată o garanție HP în format imprimat în cutie. Pentru țările/regiunile în care garanția nu este furnizată în format imprimat, puteți să solicitați o copie de la<http://www.hp.com/go/orderdocuments>. Pentru produsele cumpărate în regiunea Asia Pacific, puteți scrie companiei HP la adresa POD, PO Box 161, Kitchener Road Post Office, Singapore 912006. Vă rugăm să includeți denumirea produsului și numele dvs., numărul de telefon și adresa poștală.

# <span id="page-18-0"></span>**6 Descărcare electrostatică**

Descărcarea electrostatică este eliberarea electricității statice când două obiecte intră în contact – de exemplu, șocul pe care îl primiți când treceți peste covor și atingeți o clanță de ușă, metalică.

O descărcare de electricitate statică din degete sau din alte materiale conductoare electrostatice poate să deterioreze componentele electronice.

**IMPORTANT:** Pentru a preveni deteriorarea dispozitivului Chromebox, defectarea unei unități sau pierderea informațiilor, respectați aceste măsuri de precauție:

- · Dacă instrucțiunile de scoatere sau de instalare vă îndrumă să deconectați dispozitivul Chromebox, asigurați-vă mai întâi că acesta este împământat corect.
- · Păstrați componentele în ambalajul lor de protecție împotriva energiei electrostatice până când sunteți pregătit să le instalați.
- Evitați atingerea pinilor, conductoarelor sau circuitelor. Manipulați componentele electronice cât mai puțin posibil.
- Utilizați instrumente nemagnetice.
- · Înainte de a manevra componente, descărcați-vă de electricitatea statică, atingând o suprafață metalică nevopsită.
- Când scoateți o componentă, puneți-o într-un ambalaj antistatic.

# <span id="page-19-0"></span>**7 Accesibilitate**

Obiectivul companiei HP este să proiecteze, să producă și să comercializeze produse, servicii și informații pe care oricine le poate utiliza oriunde, fie în mod independent, fie cu dispozitive sau aplicații cu tehnologie de asistare de la terți.

# **HP** și accesibilitatea

Compania HP depune eforturi pentru a integra diversitatea, incluziunea și munca/viața în structura companiei, iar acest aspect se reflectă în tot ceea ce face. Compania HP se străduiește să creeze un mediu complex, axat pe legătura dintre oameni și tehnologie în întreaga lume.

### **Găsirea instrumentelor de tehnologie de care aveți nevoie**

Tehnologia poate dezlăntui potențialul dumneavoastră uman. Tehnologia de asistare elimină barierele și vă ajută să creați independență la domiciliu, la birou și în comunitate. Tehnologia de asistare ajută la creșterea, menținerea și îmbunătățirea capabilităților funcționale ale tehnologiei electronice și informaționale.

Pentru mai multe informații, consultați Găsirea celei mai bune tehnologii de asistare, la pagina 15.

### **Angajamentul compančeč HP**

Compania HP s-a angajat să furnizeze produse și servicii care sunt accesibile pentru persoanele cu dizabilități. Acest angajament stă la baza diversității obiectivelor companiei și contribuie la asigurarea faptului că beneficiile tehnologiei sunt disponibile pentru toți.

Ţelul companiei HP privind accesibilitatea este de a proiecta, a produce și a comercializa produse și servicii care pot fi utilizate efectiv de către oricine, inclusiv de către persoanele cu dizabilități, fie ca atare, fie prin intermediul unor dispozitive de asistare.

Pentru a atinge telul respectiv, această Politică de accesibilitate stabilește șapte obiective cheie care ghidează acțiunile companiei HP. Se așteaptă ca toți managerii și angajații de la HP să susțină aceste obiective și implementarea acestora, în conformitate cu funcțiile și responsabilitățile lor:

- Creșterea gradului de conștientizare a problemelor de accesibilitate în cadrul companiei HP și asigurarea instruirii necesare angajaților pentru a proiecta, a produce, a comercializa și a livra produse și servicii accesibile.
- Dezvoltarea liniilor directoare privind accesibilitatea pentru produse și servicii și responsabilizarea grupurilor de dezvoltare a produselor pentru implementarea acestor linii directoare acolo unde este fezabil din punct de vedere competitiv, tehnic și economic.
- Implicarea persoanelor cu dizabilități în dezvoltarea liniilor directoare privind accesibilitatea și în proiectarea și testarea produselor și serviciilor.
- Documentarea caracteristicilor de asistare și disponibilizarea în mod public a informațiilor despre produsele și serviciile HP, într-o formă accesibilă.
- Stabilirea relațiilor cu principalii furnizori de tehnologie și soluții de asistare.
- Sprijinirea activităților interne și externe de cercetare și dezvoltare care îmbunătățesc tehnologia de asistare relevantă pentru produsele și serviciile HP.
- Susținerea și aducerea contribuției la standardele industriale și recomandările pentru accesibilitate.

### <span id="page-20-0"></span>**Asociația internațională a specialiștilor în accesibilitate (International Association of \$ccessčbčlčty Professčonals - IAAP)**

IAAP este o asociație non-profit concentrată asupra promovării profesiunii dedicate accesibilității prin intermediul rețelelor, educației și certificării. Obiectivul este de a-i ajuta pe specialiștii în accesibilitate să-și dezvolte și să-și perfecționeze carierele, precum și să faciliteze integrarea de către organizații a caracteristicilor de accesibilitate în produsele și infrastructura lor.

Ca membră fondatoare, compania HP s-a alăturat pentru a participa, împreună cu alte organizații, la promovarea domeniului accesibilității. Acest angajament susține țelul companiei HP de a proiecta, produce și comercializa produse și servicii cu caracteristici de accesibilitate, care pot fi utilizate efectiv de către persoanele cu dizabilități.

Asociația IAAP va învigora profesiile prin conectarea la nivel global a persoanelor individuale, a studenților și a organizațiilor pentru a învăța unii de la alții. Dacă sunteți interesat să aflați mai multe, accesați http://www.accessibilityassociation.org pentru a vă alătura comunității online, a vă înregistra pentru buletine informative și a afla despre opțiunile de apartenență.

### **Găsirea celei mai bune tehnologii de asistare**

Oricine, inclusiv persoanele cu dizabilități sau cu limitări legate de vârstă, trebuie să aibă posibilitatea de a comunica, de a se exprima și de a se conecta cu lumea utilizând tehnologia. Compania HP este dedicată creșterii conștientizării accesibilității pe plan intern și în rândul clienților și partenerilor săi.

Indiferent dacă este vorba despre fonturi mari, care sunt simplu de citit, despre recunoașterea vocii, care vă permite să vă odihniți mâinile sau despre orice altă tehnologie de asistare care vă ajută într-o situație specială, varietatea de tehnologii de asistare face produsele HP mai simplu de utilizat. Cum alegeți?

#### **Evaluarea nevočlor dumneavoastră**

Tehnologia poate dezlănțui potențialul dumneavoastră. Tehnologia de asistare elimină barierele și vă ajută să creați independență la domiciliu, la birou și în comunitate. Tehnologia de asistare (TA) ajută la creșterea, menținerea și îmbunătățirea capabilităților funcționale ale tehnologiei electronice și informaționale.

Puteți să alegeți din multe produse cu tehnologie de asistare. Evaluarea dumneavoastră din punct de vedere al nevoilor de accesibilitate vă poate permite să evaluați câteva produse, să răspundeți la întrebări și să facilitați alegerea celei mai bune soluții pentru situația dumneavoastră. Veți vedea că specialiștii calificați să efectueze evaluări ale nevoilor de accesibilitate vin din multe domenii, unii fiind licențiați și autorizați în fizioterapie, în terapie ocupațională, în patologia vorbirii/limbii și în alte domenii de expertiză. Alte persoane, care nu sunt autorizate sau licențiate, pot să furnizeze, de asemenea, informații pentru evaluare. Va fi necesar să vă interesați în legătură cu experiența și domeniul de expertiză al persoanei respective, precum și despre tariful cerut, pentru a determina dacă aceasta este corespunzătoare pentru nevoile dumneavoastră.

#### **\$ccesčbčlčtate pentru produsele HP**

Aceste legături furnizează informații despre caracteristicile de accesibilitate și tehnologia de asistare, dacă este cazul, incluse în diferite produse HP. Aceste resurse vă vor ajuta să selectați caracteristicile și produsele specifice cu tehnologie de asistare care corespund cel mai bine situației dumneavoastră.

- HP Elite x3 Opțiuni de accesibilitate (Windows 10 Mobile)
- PC-uri HP Opțiuni de accesibilitate pentru Windows 7
- PC-uri HP Opțiuni de accesibilitate pentru Windows 8
- PC-uri HP Optiuni de accesibilitate pentru Windows 10
- Tablete HP Slate 7 Activarea caracteristicilor de accesibilitate pe tableta HP (Android 4.1/Jelly Bean)
- <span id="page-21-0"></span>PC-uri HP SlateBook – Activarea caracteristicilor de accesibilitate (Android 4.3, 4.2/Jelly Bean)
- PC-uri HP Chromebook Activarea caracteristicilor de accesibilitate pe HP Chromebook sau Chromebox [\(Chrome OS\)](https://support.google.com/chromebook/answer/177893?hl=en&ref_topic=9016892)
- Cumpărături HP periferice pentru produsele HP

Dacă aveți nevoie de asistență suplimentară referitoare la caracteristicile de accesibilitate ale produsului dumneavoastră HP, consultați Contactarea serviciului de asistență, la pagina 18.

Legături suplimentare către partenerii și furnizorii externi care pot oferi asistență suplimentară:

- Informații de accesibilitate pentru produsele Microsoft (Windows 7, Windows 8, Windows 10, Microsoft Office)
- Informatii de accesibilitate pentru produsele Google (Android, Chrome, Google Apps)
- Tehnologii de asistare sortate după tipul de dizabilitate
- Asociația industriei tehnologiilor de asistare (Assistive Technology Industry Association ATIA)

### **Standarde și legislație**

Tările din întreaga lume sunt reglementări în vigoare pentru a îmbunătăți accesul la produse și servicii pentru persoanele cu dizabilități. Aceste reglementări sunt aplicabile pentru produsele și serviciile de telecomunicații, PC-uri și imprimante cu anumite caracteristici de redare a comunicațiilor și video, documentația de utilizator asociată acestora și serviciul de asistență pentru clienți.

### **Standarde**

US Access Board a creat Sectiunea 508 din Regulamentul Federal privind Achizitiile (Federal Acquisition Regulation - FAR) pentru a reglementa accesul la informații și tehnologii de comunicare (TIC) pentru persoanele cu dizabilități fizice, senzoriale sau cognitive.

Standardele conțin criterii tehnice specifice pentru diverse tipuri de tehnologii, precum și cerințe de performanță care se concentrează asupra capacităților funcționale ale produselor vizate. Criteriile specifice acoperă aplicațiile software și sistemele de operare, informațiile bazate pe web și aplicațiile, computerele, produsele de telecomunicații, video și multimedia, precum și produsele închise autonome.

### **Ordčnul 376 – EN 301 549**

Uniunea Europeană a creat standardul EN 301 549 în cadrul Mandatului 376 ca set de instrumente online pentru achizițiile publice de produse TIC. Standardul specifică cerințele de accesibilitate aplicabile pentru produsele și produsele și serviciile TIC, împreună cu o descriere a procedurilor de testare și a metodologiei de evaluare pentru fiecare cerință.

#### **Recomandările privind accesibilitatea conținutului de pe web (Web Content Accessibility Guidelines - WCAG)**

Recomandările privind accesibilitatea conținutului web (Web Content Accessibility Guidelines - WCAG) din cadrul Inițiativei de accesibilitate pe web (Web Accessibility Initiative - WAI) a W3C îi ajută pe proiectanții și dezvoltatorii web să creeze site-uri care corespund mai bine cerințelor persoanelor cu dizabilități sau cu limitări legate de vârstă.

Recomandările WCAG promovează accesibilitatea la nivelul întregii game de conținut web (text, imagini, audio și video) și de aplicații web. Recomandările WCAG pot fi testate cu precizie, sunt simplu de înțeles și de utilizat și oferă dezvoltatorilor web flexibilitate pentru a inova. De asemenea, au fost aprobate recomandările WCAG 2.0, ca [ISO/IEC 40500:2012](http://www.iso.org/iso/iso_catalogue/catalogue_tc/catalogue_detail.htm?csnumber=58625/).

<span id="page-22-0"></span>Recomandările WCAG vizează în special barierele întâmpinate la accesarea conținutului web de către persoanele cu dizabilități vizuale, auditive, fizice, cognitive și neurologice, precum și de către utilizatorii mai vârstnici ai internetului, care au nevoi de accesibilitate. Recomandările WCAG 2.0 definesc caracteristicile conținutului accesibil:

- Perceptibil (de exemplu, prin posibilitatea de a asigura alternative de text pentru imagini, subtitluri pentru conținutul audio, adaptabilitatea prezentărilor și contrastul culorilor)
- **Operabil** (prin posibilitatea de a asigura accesul la tastatură, contrastul culorilor, temporizarea la operațiile de intrare, evitarea blocării și capacitatea de navigare)
- **Inteligibil** (prin posibilitatea de a asiqura lizibilitatea, predictibilitatea și asistența la operațiile de intrare)
- **Robust** (de exemplu, prin posibilitatea de a asigura compatibilitatea cu tehnologiile de asistare)

### **Legislație și reglementări**

Accesibilitatea la tehnologia informației și la informații a devenit un subiect cu o importanță legislativă din ce în ce mai mare. Aceste legături oferă informații despre cele mai importante legi, reglementări și standarde.

- **Statele Unite**
- **[Canada](http://www8.hp.com/us/en/hp-information/accessibility-aging/legislation-regulation.html#canada)**
- **[Europa](http://www8.hp.com/us/en/hp-information/accessibility-aging/legislation-regulation.html#europe)**
- **Australia**
- [În întreaga lume](http://www8.hp.com/us/en/hp-information/accessibility-aging/legislation-regulation.html#worldwide)

# **Resurse și legături utile privind accesibilitatea**

Aceste organizații, instituții și resurse pot constitui surse utile de informații cu privire la dizabilități și limitările legate de vârstă.

**WOTĂ:** Aceasta nu este o listă exhaustivă. Aceste organizații sunt indicate numai în scopuri informaționale. Compania HP nu își asumă nicio responsabilitate pentru informațiile sau contactele pe care le găsiți pe Internet. Lista de pe această pagină nu implică nicio garanție din partea companiei HP.

### **Organizații**

Acestea sunt doar câteva dintre organizațiile care oferă informații despre dizabilități și limitările legate de vârstă.

- Asociatia americană a persoanelor cu dizabilităti (American Association of People with Disabilities -AAPD)
- Asociația programelor privind legile referitoare la tehnologiile de asistare (The Association of Assistive Technology Act Programs - ATAP)
- Asociația persoanelor care suferă de pierderea auzului, din America (Hearing Loss Association of America - HLAA)
- Centrul de asistență tehnică și instruire în tehnologia informației (Information Technology Technical Assistance and Training Center - ITTATC)
- **Lighthouse International**
- Asociația națională a surzilor (National Association of the Deaf)
- <span id="page-23-0"></span>Federația națională a nevăzătorilor (National Federation of the Blind)
- Societatea de inginerie și tehnologie de asistare pentru reabilitare din America de Nord (Rehabilitation Engineering & Assistive Technology Society of North America - RESNA)
- Telecommunications for the Deaf and Hard of Hearing, Inc. (TDI)
- Inițiativa de accesibilitate web (Web Accessibility Initiative WAI) a W3C

### **Instituții educaționale**

Multe instituții educaționale, inclusiv aceste exemple, oferă informații despre dizabilități și limitările legate de vârstă.

- Universitatea de Stat din California, Northridge, Centrul pentru dizabilități (CSUN)
- Universitatea din Wisconsin Madison, Centrul de urmărire
- · Universitatea din Minnesota Programul de acomodare la computer

### **Alte resurse privind dizabilitățile**

Multe resurse, inclusiv aceste exemple, oferă informații despre dizabilități și limitările legate de vârstă.

- Programul de asistență tehnică ADA (Americans with Disabilities Act)
- ILO Global Business and Disability Network
- **EnableMart**
- Forumul European pentru Dizabilități (European Disability Forum)
- Reteaua de acomodare la serviciu (Job Accommodation Network)
- Microsoft Enable

### **Legături HP**

Aceste legături specifice HP oferă informații despre dizabilități și limitările legate de vârstă.

[Formularul nostru web de contact](https://h41268.www4.hp.com/live/index.aspx?qid=11387)

Ghid HP pentru siguranță și confort

Vânzări HP în sectorul public

# **Contactarea serviciului de asistență**

HP oferă asistență tehnică și asistență cu opțiuni de accesibilitate pentru clienții cu dizabilități.

**NOTĂ:** Asistența este numai în limba engleză.

- În atenția clienților care sunt surzi sau au deficiențe de auz și care au întrebări despre asistența tehnică sau accesibilitatea produselor HP:
	- Utilizați TRS/VRS/WebCapTel pentru a apela (877) 656-7058, de luni până vineri, între orele 6 și 21, Ora regiunii muntoase.
- Clienții care au alte dizabilități sau limitări legate de vârstă și care au întrebări despre asistența tehnică sau accesibilitatea produselor HP sunt rugați să aleagă una din următoarele opțiuni:
- Apelați (888) 259-5707, de luni până vineri, între orele 6 și 21, Ora regiunii muntoase.
- Completați Formularul de contact pentru persoane cu dizabilități sau limitări legate de vârstă.

# <span id="page-25-0"></span>**Index**

### **A**

accesibilitate [14](#page-19-0) asistență [12](#page-17-0) asistență pentru clienți, accesibilitate [18](#page-23-0) Asociația internațională a specialiștilor în accesibilitate [15](#page-20-0) audio [6](#page-11-0) căști [6](#page-11-0) difuzoare [6](#page-11-0)

#### **C**

călătoria cu dispozitivul Chromebox [4](#page-9-0) căști, conectare [6](#page-11-0) componente partea din față [1](#page-6-0) partea din spate [3](#page-8-0) partea dreaptă [1](#page-6-0) partea inferioară [4](#page-9-0) conectare la o rețea wireless [7](#page-12-0), [8](#page-13-0)

#### **D**

denumire și cod produs, Chromebox [4](#page-9-0) descărcare electrostatică [13](#page-18-0) difuzoare conectare [6](#page-11-0) Dispozitiv Bluetooth [7,](#page-12-0) [8](#page-13-0) dispozitiv cu WLAN [4](#page-9-0)

#### **E**

etichetă Bluetooth [4](#page-9-0) etichetă de certificare wireless [4](#page-9-0) etichetă WLAN [4](#page-9-0) etichete Bluetooth [4](#page-9-0) certificare wireless [4](#page-9-0) număr de serie [4](#page-9-0) reglementare [4](#page-9-0) service [4](#page-9-0) WLAN<sub>[4](#page-9-0)</sub> etichete de service, localizare [4](#page-9-0) evaluarea nevoilor de accesibilitate [15](#page-20-0)

### **I**

imprimare [11](#page-16-0) informații despre reglementări etichetă de reglementare [4](#page-9-0) etichete de certificare wireless [4](#page-9-0)

#### **N**

număr de serie, Chromebox [4](#page-9-0)

#### **P**

Politica de asistare a companiei HP [14](#page-19-0)

#### **R**

resurse, accesibilitate [17](#page-22-0)

#### **S**

Secțiunea 508 - standarde de accesibilitate [16](#page-21-0) standarde și legislație, accesibilitate [16](#page-21-0) sunet. *Vezi* audio

### **T**

TA (tehnologie de asistare) găsire [15](#page-20-0) scop [14](#page-19-0) tehnologie de asistare (TA) găsire [15](#page-20-0) scop [14](#page-19-0)

#### **V**

video, utilizare [6](#page-11-0)